## **Oracle® HTML DB**

Installation Guide Release 2.0 **B16375-01**

July 2005

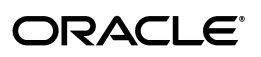

Oracle HTML DB Installation Guide, Release 2.0

B16375-01

Copyright © 2004, 2005, Oracle. All rights reserved.

Primary Author: Terri Winters

Contributors: Christina Cho, Jack Duan, Joel Kallman, Sergio Leunissen, Raj Mattamal, Scott Spendolini, and Jason Straub

The Programs (which include both the software and documentation) contain proprietary information; they are provided under a license agreement containing restrictions on use and disclosure and are also protected by copyright, patent, and other intellectual and industrial property laws. Reverse engineering, disassembly, or decompilation of the Programs, except to the extent required to obtain interoperability with other independently created software or as specified by law, is prohibited.

The information contained in this document is subject to change without notice. If you find any problems in the documentation, please report them to us in writing. This document is not warranted to be error-free. Except as may be expressly permitted in your license agreement for these Programs, no part of these Programs may be reproduced or transmitted in any form or by any means, electronic or mechanical, for any purpose.

If the Programs are delivered to the United States Government or anyone licensing or using the Programs on behalf of the United States Government, the following notice is applicable:

U.S. GOVERNMENT RIGHTS Programs, software, databases, and related documentation and technical data delivered to U.S. Government customers are "commercial computer software" or "commercial technical data" pursuant to the applicable Federal Acquisition Regulation and agency-specific supplemental regulations. As such, use, duplication, disclosure, modification, and adaptation of the Programs, including documentation and technical data, shall be subject to the licensing restrictions set forth in the applicable Oracle license agreement, and, to the extent applicable, the additional rights set forth in FAR 52.227-19, Commercial Computer Software—Restricted Rights (June 1987). Oracle Corporation, 500 Oracle Parkway, Redwood City, CA 94065

The Programs are not intended for use in any nuclear, aviation, mass transit, medical, or other inherently dangerous applications. It shall be the licensee's responsibility to take all appropriate fail-safe, backup, redundancy and other measures to ensure the safe use of such applications if the Programs are used for such purposes, and we disclaim liability for any damages caused by such use of the Programs.

Oracle, JD Edwards, PeopleSoft, and Retek are registered trademarks of Oracle Corporation and/or its affiliates. Other names may be trademarks of their respective owners.

The Programs may provide links to Web sites and access to content, products, and services from third parties. Oracle is not responsible for the availability of, or any content provided on, third-party Web sites. You bear all risks associated with the use of such content. If you choose to purchase any products or services from a third party, the relationship is directly between you and the third party. Oracle is not responsible for: (a) the quality of third-party products or services; or (b) fulfilling any of the terms of the agreement with the third party, including delivery of products or services and warranty obligations related to purchased products or services. Oracle is not responsible for any loss or damage of any sort that you may incur from dealing with any third party.

# **Contents**

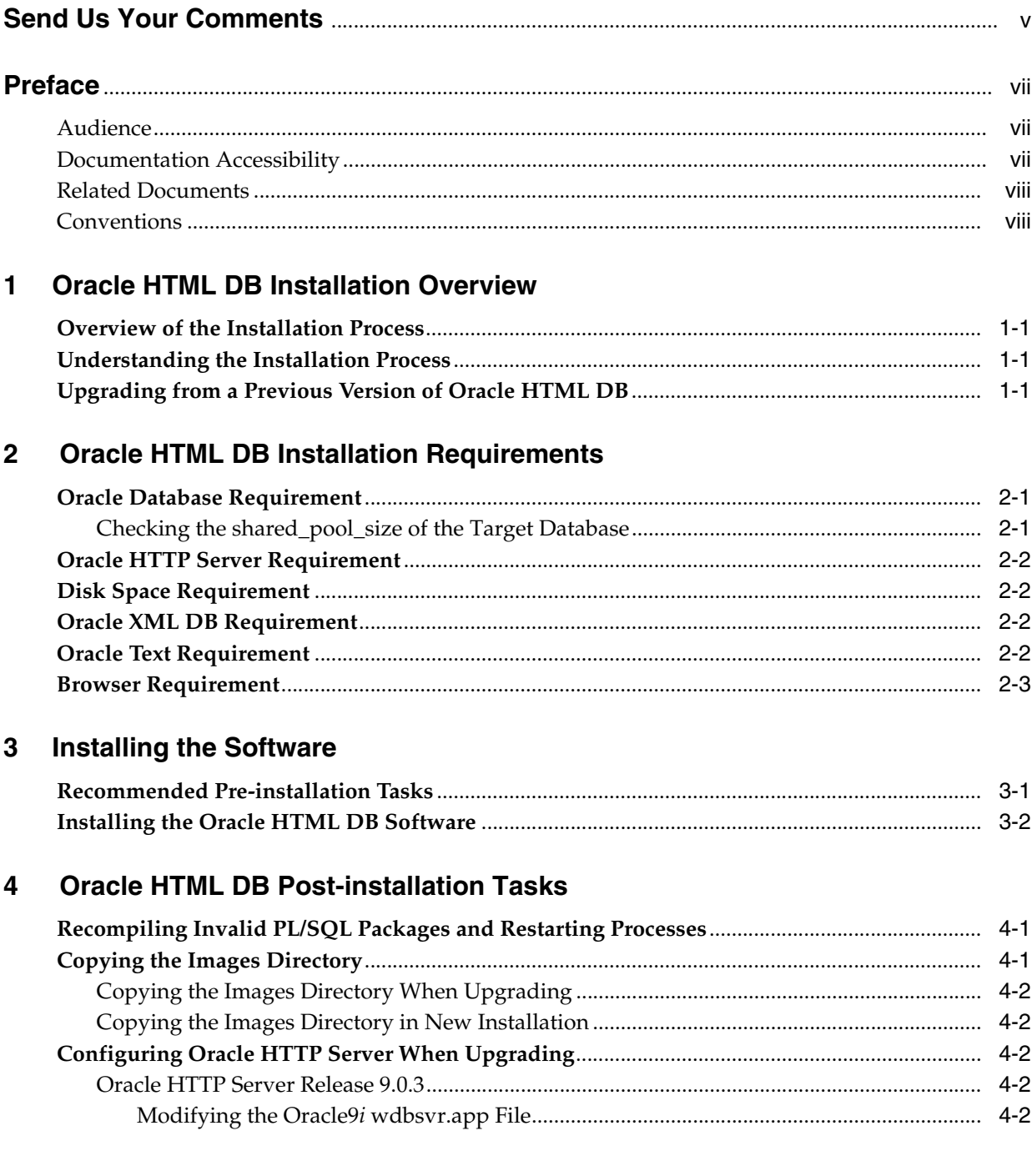

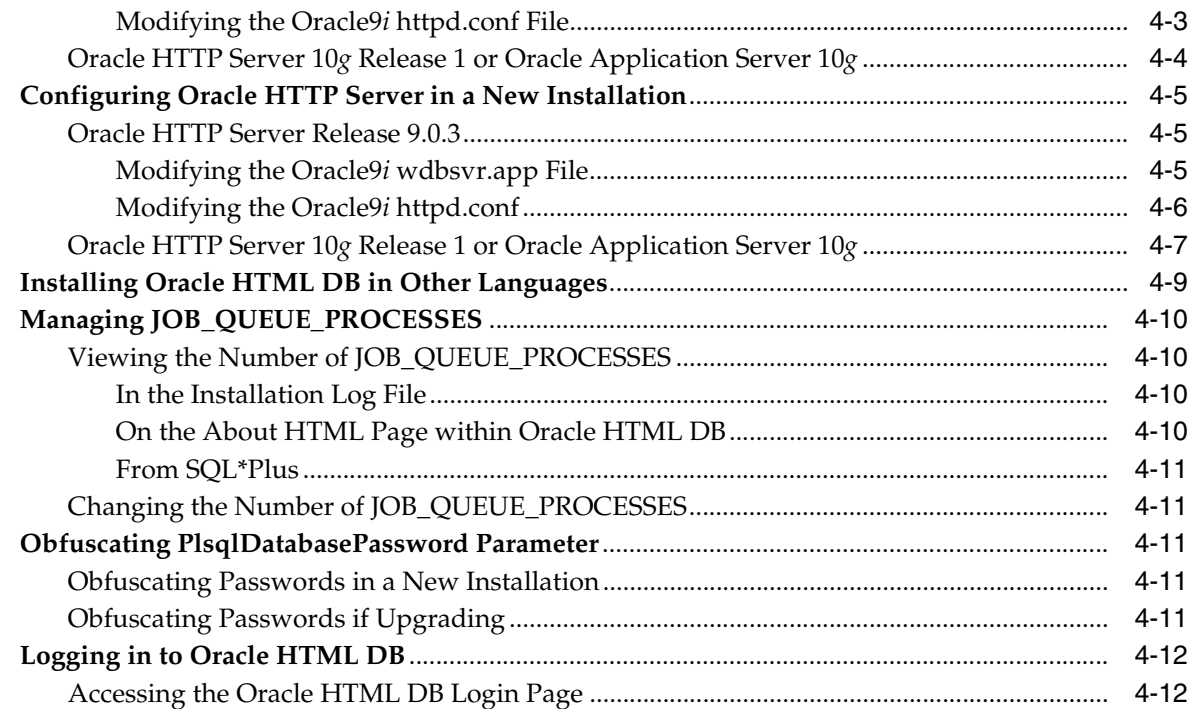

# **[A Oracle HTML DB Troubleshooting](#page-34-0)**

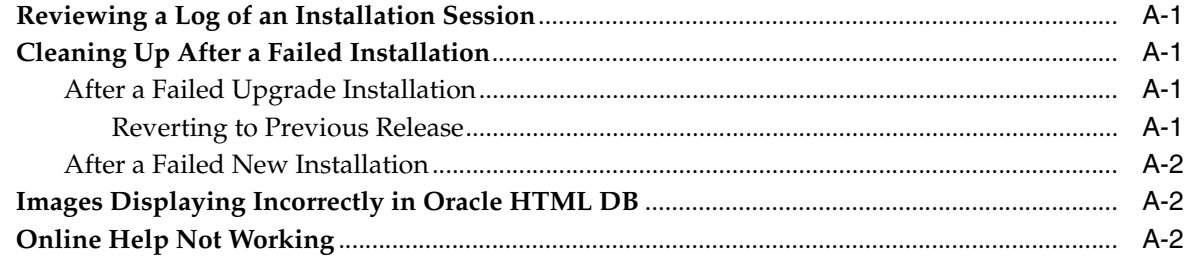

# **[Index](#page-38-0)**

# **Send Us Your Comments**

### <span id="page-4-0"></span>**Oracle HTML DB Installation Guide Release 2.0 B16375-01**

Oracle welcomes your comments and suggestions on the quality and usefulness of this publication. Your input is an important part of the information used for revision.

- Did you find any errors?
- Is the information clearly presented?
- Do you need more information? If so, where?
- Are the examples correct? Do you need more examples?
- What features did you like most about this manual?

If you find any errors or have any other suggestions for improvement, please indicate the title and part number of the documentation and the chapter, section, and page number (if available). You can send comments to us in the following ways:

- Electronic mail: infodev\_us@oracle.com
- FAX: (650) 506-7227. Attn: Server Technologies Documentation Manager
- Postal service:

Oracle Corporation Server Technologies Documentation Manager 500 Oracle Parkway, Mailstop 4op11 Redwood Shores, CA 94065 USA

If you would like a reply, please give your name, address, telephone number, and electronic mail address (optional).

If you have problems with the software, please contact your local Oracle Support Services.

# **Preface**

<span id="page-6-0"></span>This guide explains how to install and configure Oracle HTML DB release 2.0.

This Preface contains these topics:

- **[Audience](#page-6-1)**
- [Documentation Accessibility](#page-6-2)
- **[Related Documents](#page-7-0)**
- **[Conventions](#page-7-1)**

## <span id="page-6-1"></span>**Audience**

*Oracle HTML DB Installation Guide* is intended for anyone responsible for installing Oracle HTML DB.

To use this manual, you must have administrative privileges on the computer where you installed your Oracle Database and familiarity with object-relational database management concepts.

## <span id="page-6-2"></span>**Documentation Accessibility**

Our goal is to make Oracle products, services, and supporting documentation accessible, with good usability, to the disabled community. To that end, our documentation includes features that make information available to users of assistive technology. This documentation is available in HTML format, and contains markup to facilitate access by the disabled community. Accessibility standards will continue to evolve over time, and Oracle is actively engaged with other market-leading technology vendors to address technical obstacles so that our documentation can be accessible to all of our customers. For more information, visit the Oracle Accessibility Program Web site at

http://www.oracle.com/accessibility/

#### **Accessibility of Code Examples in Documentation**

Screen readers may not always correctly read the code examples in this document. The conventions for writing code require that closing braces should appear on an otherwise empty line; however, some screen readers may not always read a line of text that consists solely of a bracket or brace.

#### **Accessibility of Links to External Web Sites in Documentation**

This documentation may contain links to Web sites of other companies or organizations that Oracle does not own or control. Oracle neither evaluates nor makes any representations regarding the accessibility of these Web sites.

#### **TTY Access to Oracle Support Services**

Oracle provides dedicated Text Telephone (TTY) access to Oracle Support Services within the United States of America 24 hours a day, seven days a week. For TTY support, call 800.446.2398.

### <span id="page-7-0"></span>**Related Documents**

For more information, see the following documents in the Oracle Database 10*g* Release 2 (10.2) and Oracle HTML DB Release 2.0 documentation set:

- *Oracle Database Release Notes* for your operating environment
- *Oracle Database Installation Guide for your operating environment*
- *Oracle Database Concepts*
- *Oracle HTTP Server Administrator's Guide*
- *Oracle9i Application Server Administrator's Guide*
- *Oracle HTML DB User's Guide*
- *Oracle HTML DB 2 Day Developer*

For information about Oracle error messages, see *Oracle Database Error Messages*. Oracle error message documentation is available only in HTML. If you only have access to the Oracle Database 10*g* Release 2 (10.2) Online Documentation Library, you can browse the error messages by range. Once you find the specific range, use your browser's "find in page" feature to locate the specific message. When connected to the Internet, you can search for a specific error message using the error message search feature of the Oracle online documentation.

Many books in the documentation set use the sample schemas of the seed database, which is installed by default when you install Oracle. Refer to *Oracle Database Sample Schemas* for information on how these schemas were created and how you can use them yourself

Printed documentation is available for sale in the Oracle Store at

http://oraclestore.oracle.com/

To download free release notes, installation documentation, white papers, or other collateral, please visit the Oracle Technology Network (OTN). You must register online before using OTN; registration is free and can be done at

http://otn.oracle.com/membership/

If you already have a username and password for OTN, then you can go directly to the documentation section of the OTN Web site at

http://otn.oracle.com/documentation/

## <span id="page-7-1"></span>**Conventions**

The following text conventions are used in this document:

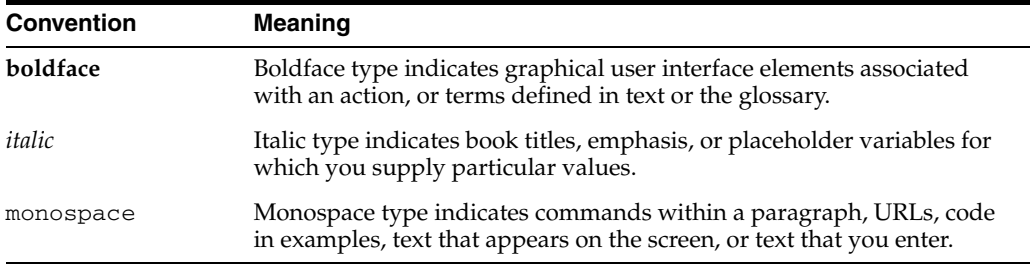

<span id="page-10-0"></span>**1**

# **Oracle HTML DB Installation Overview**

This chapter provides an overview of installing Oracle HTML DB and describes issues to consider before installing.

This chapter contains these topics:

- [Overview of the Installation Process](#page-10-1)
- [Understanding the Installation Process](#page-10-2)
- <span id="page-10-4"></span>[Upgrading from a Previous Version of Oracle HTML DB](#page-10-3)

### <span id="page-10-1"></span>**Overview of the Installation Process**

The installation process consists of four parts:

- **1. Plan your installation:** This chapter offers an overview of the steps required to install Oracle HTML DB.
- **2. Verify installation requirements:** [Chapter 2, "Oracle HTML DB Installation](#page-12-3)  [Requirements"](#page-12-3) describes the minimum requirements that your system must meet before you install the software.
- **3. Install the software:** Use the following sections to install Oracle HTML DB:
	- [Chapter 3, "Installing the Software"](#page-16-2) describes how to install the software.
	- [Appendix A, "Oracle HTML DB Troubleshooting"](#page-34-5) provides installation troubleshooting advice.
- <span id="page-10-5"></span>**4. Complete postinstallation tasks:** [Chapter 4, "Oracle HTML DB Post-installation](#page-20-3)  [Tasks"](#page-20-3) describes recommended and required postinstallation tasks.

### <span id="page-10-2"></span>**Understanding the Installation Process**

Installing Oracle HTML DB is a two step process:

- **1.** Install the database objects that make up Oracle HTML DB in an Oracle database (Oracle9*i* release 2 (9.2.0.3) or later).
- <span id="page-10-6"></span>**2.** Configure an Oracle HTTP Server release 9.0.3 or higher with mod\_plsql to connect to the Oracle database where Oracle HTML DB is installed.

## <span id="page-10-3"></span>**Upgrading from a Previous Version of Oracle HTML DB**

If you have version 1.5.0.00.33, 1.5.1.00.12, 1.6.0.00.87, or 1.6.1.00.03 of Oracle HTML DB, running this install will upgrade your Oracle HTML DB instance to version 2.0.

This install will create Oracle HTML DB 2.0 database objects in a new schema and migrate the application metadata to the new version.

# **Oracle HTML DB Installation Requirements**

<span id="page-12-6"></span><span id="page-12-3"></span><span id="page-12-0"></span>This chapter describes the requirements for installing Oracle HTML DB, release 2.0.

This chapter contains these topics:

- **[Oracle Database Requirement](#page-12-1)**
- [Oracle HTTP Server Requirement](#page-13-0)
- [Disk Space Requirement](#page-13-1)
- [Oracle XML DB Requirement](#page-13-2)
- **[Oracle Text Requirement](#page-13-3)**
- <span id="page-12-4"></span>**[Browser Requirement](#page-14-0)**

### <span id="page-12-1"></span>**Oracle Database Requirement**

<span id="page-12-5"></span>Oracle HTML DB version 2.0 requires an Oracle database that is release 9.2.0.3 or higher.

### <span id="page-12-2"></span>**Checking the shared\_pool\_size of the Target Database**

Oracle HTML DB requires the shared\_pool\_size of the target database to be at least 100 MB.

To check the shared\_pool\_size of the target database:

**1.** Start the database:

SQL> STARTUP

**2.** If necessary, enter the following command to determine whether the system uses an initialization parameter file (initsid.ora) or a server parameter file (spfiledbname.ora):

SQL> SHOW PARAMETER PFILE;

This command displays the name and location of the server parameter file or the initialization parameter file.

**3.** Determine the current values of the shared\_pool\_size parameter:

SQL> SHOW PARAMETER SHARED\_POOL\_SIZE

**4.** If the system is using a server parameter file, set the value of the SHARED\_POOL\_ SIZE initialization parameter to at least 100 MB:

SQL> ALTER SYSTEM SET SHARED\_POOL\_SIZE='100M' SCOPE=spfile;

- **5.** If the system uses an initialization parameter file, change the values of the SHARED\_POOL\_SIZE parameter to at least 100 MB in the initialization parameter file (initsid.ora).
- **6.** Shut down the database:

SQL> SHUTDOWN

**7.** Restart the database:

<span id="page-13-6"></span>SQL> STARTUP

# <span id="page-13-0"></span>**Oracle HTTP Server Requirement**

Oracle HTML DB must have access to Oracle HTTP Server and mod\_plsql in order to run. The following products include the versions of HTTP Server and mod\_plsql that meet this requirement:

- Oracle 9i Database release 2 (9.2) or higher
- <span id="page-13-5"></span>Oracle 9i Application Server release 1 (1.0.2.2) or higher

# <span id="page-13-1"></span>**Disk Space Requirement**

Verify that the file system that contains the Oracle home directory contains at least 460 MB of free disk space for the installation. The system drive disk space requirement is 100 MB.

The disk space requirements are as follows:

- Software files in the Oracle home: 459 MB
- $c:\$  Program Files\Oracle directory:  $0.5 MB$
- <span id="page-13-8"></span>TEMP directory: 110 MB

# <span id="page-13-2"></span>**Oracle XML DB Requirement**

Oracle XML DB must be installed in the Oracle database that you want to use. If you are using a preconfigured database created either during an installation or by Database Configuration Assistant (DBCA), Oracle XML DB is already installed and configured.

**See Also:** *Oracle XML DB Developer's Guide* for more information about manually adding Oracle XML DB to an existing database

## <span id="page-13-4"></span><span id="page-13-3"></span>**Oracle Text Requirement**

<span id="page-13-7"></span>Oracle Text must be installed so that you can use the searchable online help in Oracle HTML DB. By default, Oracle Text is installed as part of Oracle Database.

<span id="page-13-9"></span>In addition, make sure that the default language preferences for Oracle Text have been installed. To install the Oracle Text default language, log into the Oracle database where you plan to install Oracle HTML DB and run the appropriate drdef*lang*.sql script, which by default is located in *ORACLE\_BASE*\*ORACLE\_*

*HOME*\ctx\admin\defaults. For example, to run the language preferences script for US English, drdefus.sql:

```
c:\> sqlplus sys/SYS_password as sysdba
SQL> @c:\oracle\product\10.2.0\db_1\ctx\admin\defaults\drdefus.sql
```
**See Also :** *Oracle Text Application Developer's Guide* for more information on Oracle Text

## <span id="page-14-0"></span>**Browser Requirement**

<span id="page-14-1"></span>To view or develop Oracle HTML DB applications, Web browsers must support Java Script and the HTML 4.0 and CSS 1.0 standards. The following browsers meet this requirement:

- Microsoft Internet Explorer 6.0 or higher (Windows only)
- Netscape Communicator 7.0 or higher
- Mozilla 1.2 or higher
- Firefox 1.0 or higher

# <span id="page-16-5"></span><span id="page-16-2"></span><span id="page-16-0"></span>**Installing the Software**

This chapter describes how to install Oracle HTML DB release 2.0.

This chapter contains these topics:

- **[Recommended Pre-installation Tasks](#page-16-1)**
- [Installing the Oracle HTML DB Software](#page-17-0)

## <span id="page-16-3"></span><span id="page-16-1"></span>**Recommended Pre-installation Tasks**

If you plan to install Oracle HTML DB, Oracle recommends that you complete the following steps before beginning the installation:

**1.** Shut down any existing Oracle Database instances, as well Oracle-related processes.

<span id="page-16-6"></span>Shut down any existing Oracle Database instances with normal or immediate priority, except for the database where you plan to install the Oracle HTML DB schemas. On Real Application Clusters (RAC) systems, shut down all instances on each node.

<span id="page-16-4"></span>If Automatic Storage Management (ASM) is running, shut down all databases that use ASM except for the database where you will install Oracle HTML DB, then shut down the ASM instance.

You can use the Windows **Services** utility, located either in the Windows Control Panel or from the **Administrative Tools** menu (under **Start** and then **Programs**), to shut down Oracle Database and ASM instances. Names of Oracle databases are preceded with OracleService. The Oracle ASM service is named OracleASMService+ASM. In addition, shut down the OracleCSService service, which ASM uses. Right-click the name of the service and from the menu, choose **Stop**.

**2.** Back up the Oracle Database installation.

Oracle recommends that you create a backup of the current installation of Oracle Database installation before you install Oracle HTML DB. You can use Oracle Database Recovery Manager, which is included the Oracle Database installation, to perform the backup.

**See Also:** *Oracle Database Backup and Recovery Basics*

**3.** Start the Oracle Database instance that contains the target database.

After backing up the system, you must start the Oracle instance that contains the target Oracle database. Do not start other processes such as the listener or Oracle HTTP Server. However, if you are performing a remote installation, make sure the database listener for the remote database has started. To start the database instance or listener, you can use the Windows **Services** utility.

<span id="page-17-5"></span><span id="page-17-4"></span>**Note:** If you are connecting to a remote database, then start the listener.

# <span id="page-17-1"></span><span id="page-17-0"></span>**Installing the Oracle HTML DB Software**

To install Oracle HTML DB release 2.0 you must download and unzip the file htmldb<sub>-2</sub>.0.zip on a computer where you can connect to the target database using SQL\*Plus as the SYS user.

**See Also:** *Oracle Database PL/SQL User's Guide and Reference* for more information about SQL\*Plus

To install Oracle HTML DB release 2.0:

- <span id="page-17-2"></span>**1.** Download the file htmldb\_2.0.zip.
- **2.** Unzip htmldb\_2.0.zip as follows, preserving directory names:
	- **UNIX and Linux:** unzip htmldb\_2.0.zip
	- **Windows:** Double click the file htmldb\_2.0.zip in Windows Explorer
- **3.** Change your working directory to htmldb.
- **4.** Start SQL\*Plus and connect the database where Oracle HTML DB is installed as SYS or SYSTEM, for example:

<span id="page-17-3"></span>c:\> sqlplus sys/*SYS\_password* as sysdba

**5.** Run htmldbins.sql passing the following six arguments in the order shown:

@htmldbins *password tablespace\_htmldb tablespace\_files tablespace\_temp images connect*

Where:

■ *password* is the password for the Oracle HTML DB administrator account, the HTML DB schema owner, and the HTML DB files schema owner.

The **HTML DB schema owner** is the user or schema into which Oracle HTML DB database objects will be installed. The **HTML DB files schema owner** is the user or schema where uploaded files are maintained in Oracle HTML DB.

- *tablespace\_htmldb* is the name of tablespace for the Oracle HTML DB application user.
- tablespace\_files is the name of tablespace for the Oracle HTML DB files user.
- tablespace\_temp is the name of the temporary tablespace.
- images is the virtual directory for Oracle HTML DB images. To support future Oracle HTML DB upgrades, define the virtual image directory as /i/.
- *connect* is the Oracle Net connect string to the database. If this is a local install, use none or NONE.

The following examples demonstrate running htmldbins.sql and passing these arguments when the target database is Oracle Database 10*g* release 1 (10.1):

#### Local installation:

sqlplus "sys/syspass as sysdba" @htmldbins password SYSAUX SYSAUX TEMP /i/ none

#### Using a connect string:

sqlplus "sys/syspass@10g as sysdba" @htmldbins password SYSAUX SYSAUX TEMP /i/ 10g

# **Oracle HTML DB Post-installation Tasks**

<span id="page-20-4"></span><span id="page-20-3"></span><span id="page-20-0"></span>This chapter describes tasks that you need to complete after you install the software. This chapter contains these topics:

- [Recompiling Invalid PL/SQL Packages and Restarting Processes](#page-20-1)
- [Copying the Images Directory](#page-20-2)
- [Configuring Oracle HTTP Server When Upgrading](#page-21-2)
- [Configuring Oracle HTTP Server in a New Installation](#page-24-0)
- [Installing Oracle HTML DB in Other Languages](#page-28-0)
- [Managing JOB\\_QUEUE\\_PROCESSES](#page-29-0)
- [Obfuscating PlsqlDatabasePassword Parameter](#page-30-2)
- [Logging in to Oracle HTML DB](#page-31-0)

**Note:** Within the context of this document, the Oracle home directory (ORACLE\_HOME) is the location where Oracle HTTP Server is installed.

# <span id="page-20-1"></span>**Recompiling Invalid PL/SQL Packages and Restarting Processes**

After you install Oracle HTML DB, you need to complete the following steps:

**1.** Run the utlrp.sql script from the Oracle Database home to recompile all invalid PL/SQL packages now instead of when the packages are accessed for the first time. This step is optional but recommended.

SQL> @?/rdbms/admin/utlrp.sql

**2.** Restart the processes that you stopped before you began the installation, such as listener and other processes. In addition, restart Oracle HTTP Server.

**See Also:** ["Recommended Pre-installation Tasks" on page 3-1](#page-16-3)

# <span id="page-20-2"></span>**Copying the Images Directory**

Whether you are loading a new installation or upgrading from a previous release, you must copy the images directory from the top level of the unzipped htmldb\_2.0.zip file to the location on the file system containing the Oracle home for Oracle HTTP Server.

### <span id="page-21-5"></span><span id="page-21-0"></span>**Copying the Images Directory When Upgrading**

<span id="page-21-7"></span>If you are upgrading from a previous version of Oracle HTML DB, you should rename the existing images directory for Oracle HTML DB to reflect the release number (for example, images\_1\_5). By renaming the images directory, you have the option reverting to it later on.

To locate images directory on the file system, review the following files for the text alias  $/$  i $/$ :

- Oracle<sup>9</sup>*i* HTTP Server Release 2, see the httpd.conf file
- Oracle HTTP Server 10g, see the marvel.conf file
- <span id="page-21-6"></span>Oracle Application Server 10g, see the marvel.conf file

### <span id="page-21-1"></span>**Copying the Images Directory in New Installation**

On a Windows system, you can copy the htmldb\images directory using Windows Explorer or execute a command such as the following from a command prompt:

xcopy /E /I htmldb\images *ORACLE\_BASE*\*ORACLE\_HOME*\Apache\Apache\images

On UNIX or Linux based systems, you can copy the htmldb/images directory by executing a command such as the following:

<span id="page-21-10"></span>cp -rf htmldb/images *ORACLE\_BASE*/*ORACLE\_HOME*/Apache/Apache

# <span id="page-21-2"></span>**Configuring Oracle HTTP Server When Upgrading**

If you are upgrading Oracle HTML DB from release 1.5.0.00.33. 1.5.1.00.12, 1.6.0.00.87 or 1.6.1.00.03 and the password you provided during your initial installation differs from the one you specified while executing the htmldbins.sql script, you need to modify the file that contains the Database Access Descriptors (DADs). In addition, you must add two new MIME types to support SQL Workshop. The following sections describe the parameter you need to modify depending upon the type of Oracle HTTP Server in your environment.

Topics in this section include:

- [Oracle HTTP Server Release 9.0.3](#page-21-3)
- <span id="page-21-8"></span>[Oracle HTTP Server 10g Release 1 or Oracle Application Server 10g](#page-23-0)

### <span id="page-21-3"></span>**Oracle HTTP Server Release 9.0.3**

If you are upgrading Oracle HTML DB and are running Oracle HTTP Server release 9.0.3 or higher, you must modify the parameter password in the wdbsvr. app file and modify the httpd.conf file to add two new MIME types to support SQL Workshop.

#### <span id="page-21-9"></span><span id="page-21-4"></span>**Modifying the Oracle9***i* **wdbsvr.app File**

Perform the following tasks if the password you provided during your initial installation differs from the one you specified while executing the htmldbins.  $sql$ script.

To modify the parameter password in the wdbsvr.app file:

**1.** Use a text editor and open the wdbsvr. app file.

- For UNIX and Linux based systems, the file is located at: *ORACLE\_BASE*/*ORACLE\_HOME*/Apache/modplsql/cfg/wdbsvr.app
- For Windows based systems, the file is located at: *ORACLE\_BASE*\*ORACLE\_HOME*\Apache\modplsql\cfg\wdbsvr.app
- **2.** Find the DAD settings for Oracle HTML DB by searching for the following: DAD\_htmldb
- **3.** Edit value next to the parameter password to match the password you provided while executing the htmldbins.sql script.
- **4.** Save your changes.
- **5.** Stop and restart Oracle HTTP Server.
	- For UNIX and Linux based systems, execute the following commands:

*ORACLE\_BASE*/*ORACLE\_HOME*/Apache/Apache/bin/apachectl stop *ORACLE\_BASE*/*ORACLE\_HOME*/Apache/Apache/bin/apachectl start

Note that if the Oracle HTTP Server is listening on a port less than 1024, the these commands must be executed as a privileged user (such as root).

- For Windows based systems:
	- **–** Stop Oracle HTTP Server From the **Start** menu, select **Programs**, **Oracle OraHome**, **Oracle HTTP Server**, and **Stop HTTP Server**.
	- **–** Restart Oracle HTTP Server - From the **Start** menu, select **Oracle OraHome**, **Oracle HTTP Server**, and **Start HTTP Server**.

<span id="page-22-1"></span>**See Also:** *Oracle HTTP Server Administration Guide*

#### <span id="page-22-0"></span>**Modifying the Oracle9***i* **httpd.conf File**

You need to modify the httpd.conf file to add two new MIME types to support SQL Workshop.

To modify httpd.conf file:

- **1.** Use a text editor and open the httpd.conf file
	- For UNIX and Linux based systems, the file is located at: *ORACLE\_BASE*/*ORACLE\_HOME*/Apache/Apache/conf/httpd.conf
	- For Windows based systems:

*ORACLE\_BASE*\*ORACLE\_HOME*\Apache\Apache\conf\httpd.conf

**2.** Add the following line if it does not currently exist:

AddType text/xml xbl

**3.** Add the following line if it does not currently exist:

AddType text/x-component htc

- **4.** Save and exit the httpd.conf file.
- **5.** Stop and restart Oracle HTTP Server.
	- For UNIX and Linux based systems, execute the following commands:

*ORACLE\_BASE*/*ORACLE\_HOME*/Apache/Apache/bin/apachectl stop *ORACLE\_BASE*/*ORACLE\_HOME*/Apache/Apache/bin/apachectl start

Note that if the Oracle HTTP Server is listening on a port less than 1024, the these commands must be executed as a privileged user (such as root).

- For Windows based systems:
	- **–** Stop Oracle HTTP Server From the **Start** menu, select **Programs, Oracle OraHome**, **Oracle HTTP Server**, and **Stop HTTP Server**.
	- **–** Restart Oracle HTTP Server- From the **Start** menu, select **Programs**, **Oracle - OraHome**, **Oracle HTTP Server**, and **Start HTTP Server**.

<span id="page-23-2"></span><span id="page-23-1"></span>**See Also:** *Oracle HTTP Server Administration Guide*

### <span id="page-23-0"></span>**Oracle HTTP Server 10***g* **Release 1 or Oracle Application Server 10***g*

If you are upgrading Oracle HTML DB and are running Oracle HTTP Server 10*g* Release 1 or Oracle Application Server 10*g*, you must modify the parameter PlsqlDatabasePassword and add two new MIME types in the marvel.conf file.

To modify the parameter PlsqlDatabasePassword in the marvel.conf file:

- **1.** Use a text editor and open the marvel.conf file:
	- For UNIX and Linux based systems, the file is located at: *ORACLE\_BASE*/*ORACLE\_HOME*/Apache/modplsql/conf/marvel.conf
	- For Windows based systems, the file is located at: *ORACLE\_BASE*\*ORACLE\_HOME*\Apache\modplsql\conf\marvel.conf
- **2.** Find the DAD settings for Oracle HTML DB by searching for the following: /pls/htmldb
- **3.** Modify the value of the parameter PlsqlDatabasePassword to match the password you provided while executing the htmldbins.sql script.

Next, add two new MIME types to support SQL Workshop.

**4.** Add the following line if it does not currently exist:

AddType text/xml xbl

**5.** Add the following line if it does not currently exist:

AddType text/x-component htc

- **6.** Save your changes.
- **7.** For Oracle Application Server 10*g*, execute the following commands:
	- For UNIX and Linux based systems: *ORACLE\_BASE*/*ORACLE\_HOME*/dcm/bin/dcmctl updateConfig -ct ohs
	- For Windows based systems: *ORACLE\_BASE*\*ORACLE\_HOME*\dcm\bin\dcmctl updateConfig -ct ohs
- **8.** Stop and restart Oracle HTTP Server.
	- For UNIX and Linux based systems, execute the following commands:

*ORACLE\_BASE*/*ORACLE\_HOME*/opmn/bin/opmnctl stopproc ias-component=HTTP\_Server *ORACLE\_BASE*/*ORACLE\_HOME*/opmn/bin/opmnctl startproc ias-component=HTTP\_ Server

■ For Windows based systems:

*ORACLE\_BASE*\*ORACLE\_HOME*\opmn\bin\opmnctl stopproc ias-component=HTTP\_Server *ORACLE\_BASE*\*ORACLE\_HOME*\opmn\bin\opmnctl startproc ias-component=HTTP\_ Server

<span id="page-24-4"></span>**See Also:** ["Obfuscating PlsqlDatabasePassword Parameter" on](#page-30-2)  [page 4-11](#page-30-2) and *Oracle HTTP Server Administration Guide*

## <span id="page-24-3"></span><span id="page-24-0"></span>**Configuring Oracle HTTP Server in a New Installation**

Oracle HTML DB must have access to Oracle HTTP Server with mod\_plsql. The instructions that follow explain how to configure different versions of Oracle HTTP Server with mod plsql.

Topics in this section include:

- [Oracle HTTP Server Release 9.0.3](#page-24-1)
- <span id="page-24-6"></span>[Oracle HTTP Server 10g Release 1 or Oracle Application Server 10g](#page-26-0)

#### <span id="page-24-1"></span>**Oracle HTTP Server Release 9.0.3**

The wdbsvr.app file contains information about Database Access Descriptors (DADs). A DAD is a set of values that specify how the Oracle HTTP Server component modplsql connects to the database server to fulfill an HTTP request. You create a DAD to specify how to connect to an Oracle HTML DB instance.

#### <span id="page-24-5"></span><span id="page-24-2"></span>**Modifying the Oracle9***i* **wdbsvr.app File**

To create the DAD you modify the file wdbsvr.app and add an entry for Oracle HTML DB.

To modify the wdbsvr.app file:

- **1.** Use a text editor and open the wdbsvr.app file:
	- For UNIX and Linux based systems, the file is located at:

*ORACLE\_BASE*/*ORACLE\_HOME*/Apache/modplsql/cfg/wdbsvr.app

■ For Windows based systems:

*ORACLE\_BASE*\*ORACLE\_HOME*\Apache\modplsql\cfg\wdbsvr.app

**2.** Add an entry for Oracle HTML DB using the following syntax. Only change the settings indicated in italics.

```
[DAD_htmldb] 
connect_string = localhost:1521:orcl 
password = htmldb 
 username = htmldb_public_user 
 default_page = htmldb 
 document_table = wwv_flow_file_objects$ 
 document_path = docs 
 document_proc = wwv_flow_file_mgr.process_download 
 reuse = Yes 
 enablesso = No
```

```
 stateful = STATELESS_RESET 
nls_lang = American_America.AL32UTF8
```
Where:

connect\_string refers to the host ID, port number, and Oracle9*i* database where Oracle HTML DB was installed. Use the format host: port:sid.

If the Oracle9*i* version of Oracle HTTP Server you want to use is installed in the same Oracle home as the database you specified for use with Oracle HTML DB, leave this parameter blank.

- password is the HTML DB password you passed as the first argument to the htmldbins.sql script.
- nls\_lang refers to the language setting. It must match the NLS settings of the database. For example:

American\_America.AL32UTF8

If either the territory portion or the language portion of the NLS settings contain a space, you must wrap the value in double quotes, like the following example:

```
nls_lang = "ENGLISH_UNITED KINGDOM.AL32UTF8"
```
You can find information about your database's NLS settings by querying the view NLS\_DATABASE\_PARAMETERS as shown in the following example:

```
SELECT parameter, value
 FROM nls_database_parameters 
WHERE PARAMETER IN ('NLS_CHARACTERSET', 'NLS_LANGUAGE', 'NLS_TERRITORY');
```
- **3.** Leave the remaining settings, including the username setting, as they appear in the previous example.
- **4.** Save and exit the wdbsvr.app file.

#### <span id="page-25-0"></span>**Modifying the Oracle9***i* **httpd.conf**

You need to modify the httpd.conf file to include an alias that points to the file system path where you copied the images directory and add two new MIME types to support SQL Workshop.

<span id="page-25-1"></span>**See Also:** "Copying the Images Directory When Upgrading" on [page 4-2](#page-21-0) and ["Installing the Oracle HTML DB Software" on page 3-2](#page-17-1)

To modify httpd.conf file:

- **1.** Use a text editor and open the httpd.conf file
	- For UNIX and Linux based systems, the file is located at:

*ORACLE\_BASE*/*ORACLE\_HOME*/Apache/Apache/conf/httpd.conf

■ For Windows based systems:

*ORACLE\_BASE*\*ORACLE\_HOME*\Apache\Apache\conf\httpd.conf

**2.** Add an alias entry that points to the file system path where you copied the images directory. The following examples assume you specified the image directory alias as /i/when you ran the htmldbins.sql script.

Windows based system example:

Alias /i/ "C:\oracle\ora92\Apache\Apache\images/"

Note you must include the forward slash (/) at the end of the path.

UNIX and Linux based system example:

Alias /i/ "/home/oracle/OraHome1/Apache/Apache/images/"

Next, you need to add two new MIME types to support SQL Workshop.

**3.** Add the following line if it does not currently exist:

AddType text/xml xbl

**4.** Add the following line if it does not currently exist:

AddType text/x-component htc

- **5.** Save and exit the httpd.conf file.
- **6.** Stop and restart Oracle HTTP Server.
	- For UNIX and Linux based systems, execute the following commands:

*ORACLE\_BASE*/*ORACLE\_HOME*/Apache/Apache/bin/apachectl stop *ORACLE\_BASE*/*ORACLE\_HOME*/Apache/Apache/bin/apachectl start

Note that if the Oracle HTTP Server is listening on a port less than 1024, the these commands must be executed as a privileged user (such as root).

- For Windows based systems:
	- **–** Stop Oracle HTTP Server From the **Start** menu, select **Programs, Oracle OraHome**, **Oracle HTTP Server**, and **Stop HTTP Server**.
	- **–** Restart Oracle HTTP Server- From the **Start** menu, select **Programs**, **Oracle - OraHome**, **Oracle HTTP Server**, and **Start HTTP Server**.

<span id="page-26-2"></span><span id="page-26-1"></span>**See Also:** *Oracle HTTP Server Administration Guide*

#### <span id="page-26-0"></span>**Oracle HTTP Server 10***g* **Release 1 or Oracle Application Server 10***g*

You need to modify the marvel.conf file to include an alias that points to the file system path where you copied the images directory and add two new MIME types to support SQL Workshop.

**See Also:** ["Copying the Images Directory When Upgrading" on](#page-21-0)  [page 4-2](#page-21-0) and ["Installing the Oracle HTML DB Software" on page 3-2](#page-17-1)

To modify the marvel.conf file:

- **1.** Use a text editor and open the marvel.conf file:
	- For UNIX and Linux based systems, the file is located at:

*ORACLE\_BASE*/*ORACLE\_HOME*/Apache/modplsql/conf/marvel.conf

For Windows based systems, the file is located at:

*ORACLE\_BASE*\*ORACLE\_HOME*\Apache\modplsql\conf\marvel.conf

**2.** Add the following line if it does not currently exist:

AddType text/xml xbl

**3.** Add the following line if it does not currently exist:

AddType text/x-component htc

**4.** Add an alias entry that points to the file system path where you copied the images directory.

Note you need to use the alias you specified in the fifth positional argument to htmldbins.sql. The following examples assume you specified the image directory alias as /i/.

Windows based system example:

Alias /i/ "C:\oracle\ora101\Apache\Apache\images/"

Note you must include the forward slash (/) at the end of the path.

■ UNIX and Linux based system example:

Alias /i/ "/home/oracle/OraHome1/Apache/Apache/images/"

**5.** Add an DAD entry for Oracle HTML DB using the following syntax. Replace the values PlsqlDatabasePassword, PlsqlDatabaseConnectString, and PlsqlNLSLanguage with values appropriate values for your environment.

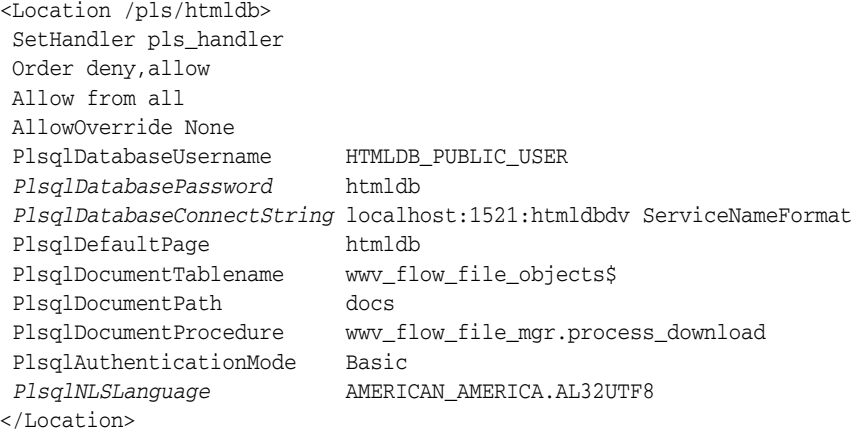

If either the territory portion or the language portion of the NLS settings contain a space, you must wrap the value in double quotes, like the following example:

PlsqlNLSLanguage "ENGLISH\_UNITED KINGDOM.AL32UTF8"

- **6.** Save and exit the marvel.conf file.
- **7. (Oracle Application Server only)** Execute the following commands:
	- For UNIX and Linux based systems:

*ORACLE\_BASE*/*ORACLE\_HOME*/dcm/bin/dcmctl updateConfig -ct ohs

■ For Windows based systems:

*ORACLE\_BASE*\*ORACLE\_HOME*\dcm\bin\dcmctl updateConfig -ct ohs

- **8.** Stop and restart Oracle HTTP Server.
	- For UNIX and Linux based systems, execute the following commands: *ORACLE\_BASE*/*ORACLE\_HOME*/opmn/bin/opmnctl stopproc ias-component=HTTP\_Server

*ORACLE\_BASE*/*ORACLE\_HOME*/opmn/bin/opmnctl startproc ias-component=HTTP\_ Server

For Windows based systems:

```
ORACLE_BASE\ORACLE_HOME\opmn\bin\opmnctl stopproc ias-component=HTTP_Server
ORACLE_BASE\ORACLE_HOME\opmn\bin\opmnctl startproc ias-component=HTTP_
Server
```
<span id="page-28-1"></span>**See Also:** ["Obfuscating PlsqlDatabasePassword Parameter" on](#page-30-2)  [page 4-11](#page-30-2) and *Oracle HTTP Server Administration Guide*

### <span id="page-28-0"></span>**Installing Oracle HTML DB in Other Languages**

The Oracle HTML DB interface is translated into German, Spanish, French, Italian, Japanese, Korean, Brazilian Portuguese, Simplified Chinese, and Traditional Chinese. A single instance of Oracle HTML DB can be installed with one or more of these translated versions. At runtime, each user's Web browser language settings determine the specific language version.

The translated version of Oracle HTML DB should be loaded into a database that has a character set that can support the specific language. If you attempt to install a translated version of Oracle HTML DB into a database that does support the character encoding of the language, the installation may fail or the translated Oracle HTML DB instance may appear corrupt when run. The database character set AL32UTF8 supports all the translated versions of Oracle HTML DB.

You can manually install translated versions of Oracle HTML DB using SQL\*Plus. The installation files are encoded in UTF8.

**Note:** Regardless of the target database character set, to install a translated version of Oracle HTML DB you must set the character set value of the NLS\_LANG environment variable to AL32UTF8 prior to starting SQL\*Plus.

The following examples illustrates valid NLS\_LANG settings for loading Oracle HTML DB translations:

American\_America.AL32UTF8 Japanese\_Japan.AL32UTF8

To install a translated version of Oracle HTML DB:

- **1.** Set the NLS\_LANG environment variable, making sure that the character set is AL32UTF8. For example:
	- Bourne or Korn shell:

NLS\_LANG=American\_America.AL32UTF8 export NLS\_LANG

C shell:

setenv NLS\_LANG American\_America.AL32UTF8

For Windows based systems:

set NLS LANG=American America.AL32UTF8

- **2.** Start SQL\*Plus and connect to the target database as SYS.
- **3.** Execute the following statement:

ALTER SESSION SET CURRENT\_SCHEMA = FLOWS\_020000;

**4.** Execute the appropriate language specific script. For example:

@load\_de.sql

The installation scripts are located in subdirectories identified by a language code in the unzipped distribution /htmldb/builder. For example, the German version is located in /htmldb/builder/de and the Japanese version is located in /htmldb/builder/ja. Within each of these directories, there is a language loading script identified by the language code (for example, load\_de.sql or load\_ja.sql).

# <span id="page-29-0"></span>**Managing JOB\_QUEUE\_PROCESSES**

JOB\_QUEUE\_PROCESSES determine the maximum number of concurrently running jobs. In Oracle HTML DB release 2.0, transactional support and SQL scripts require jobs. If JOB\_QUEUE\_PROCESSES is not enabled and working properly, you cannot successfully execute a script.

Topics in this section include:

- [Viewing the Number of JOB\\_QUEUE\\_PROCESSES](#page-29-1)
- [Changing the Number of JOB\\_QUEUE\\_PROCESSES](#page-30-1)

### <span id="page-29-1"></span>**Viewing the Number of JOB\_QUEUE\_PROCESSES**

There are currently three ways to view the number of number of JOB\_QUEUE\_ PROCESSES:

- In the installation log file
- On the About HTML DB page in Oracle HTML DB
- From SQL\*Plus

#### <span id="page-29-2"></span>**In the Installation Log File**

After installing or upgrading Oracle HTML DB to release 2.0, you can view the number of JOB\_QUEUE\_PROCESSES in the installation log files.

**See Also:** ["Reviewing a Log of an Installation Session" on page A-1](#page-34-6)

#### <span id="page-29-3"></span>**On the About HTML Page within Oracle HTML DB**

You can also view the number of JOB\_QUEUE\_PROCESSES on the About HTML DB page.

To access the About HTML DB page:

- **1.** Log in to Oracle HTML DB. See ["Logging in to Oracle HTML DB" on page 4-12.](#page-31-0)
- **2.** Click the Administration icon.
- **3.** From the Tasks list, select **About HTML DB**.

The current number JOB\_QUEUE\_PROCESSES displays at the bottom of the page.

#### <span id="page-30-0"></span>**From SQL\*Plus**

Users can also view the number of JOB\_QUEUE\_PROCESSES from SQL\*Plus by running the following SQL statement:

SELECT VALUE FROM v\$parameter WHERE NAME = 'job\_queue\_processes'

### <span id="page-30-1"></span>**Changing the Number of JOB\_QUEUE\_PROCESSES**

You can change the number of JOB\_QUEUE\_PROCESSES by running a SQL statement in SQL\*Plus:

To update the number of JOB\_QUEUE\_PROCESSES:

- **1.** Log into the database as SYSDBA using SQL\*Plus.
- **2.** In SQL\*Plus run the following SQL statement:

ALTER SYSTEM SET JOB OUEUE PROCESSES = <number>

<span id="page-30-7"></span>For example, running the statement ALTER SYSTEM SET JOB\_QUEUE\_ PROCESSES = 20 sets JOB\_QUEUE\_PROCESSES to 20.

### <span id="page-30-2"></span>**Obfuscating PlsqlDatabasePassword Parameter**

<span id="page-30-5"></span>The PlsqlDatabasePassword parameter specifies the password for logging in to the database. You can use the dadTool.pl utility to obfuscate passwords in the dads.conf file.

You can find the dadTool.pl utility in the following directory:

For UNIX and Linux based systems:

*ORACLE\_BASE*/*ORACLE\_HOME*/Apache/modplsql/conf

For Windows based systems:

<span id="page-30-6"></span>*ORACLE\_BASE*\*ORACLE\_HOME*\Apache\modplsql\conf

### <span id="page-30-3"></span>**Obfuscating Passwords in a New Installation**

In a new installation, the PlsqlDatabasePassword parameter is found in the dads.conf file. To obfuscate passwords in a new installation, run the dadTool.pl utility by following the instructions in the dadTool.README file.

### <span id="page-30-4"></span>**Obfuscating Passwords if Upgrading**

<span id="page-30-8"></span>If you have upgraded from a previous release, the DAD information is in the file marvel.conf. Before you can run the dadTool.pl utility, you must copy the DAD entry from the marvel.conf file to the dads.conf file.

To obfuscate passwords when upgrading:

- **1.** Use a text editor and copy the entry for /pls/htmldb from the marvel.conf file into the dads.conf file.
	- For UNIX and Linux based systems, these files are located in:

*ORACLE\_BASE*/*ORACLE\_HOME*/Apache/modplsql/conf/dads.conf

For Windows based systems, these files are located in:

*ORACLE\_BASE*\*ORACLE\_HOME*\Apache\modplsql\conf\dads.conf

- **2.** Run dadTool.pl by following the instructions in the dadTool.README file.
- **3.** Copy the entry for /pls/htmldb from the dads.conf file back into marvel.conf.
- <span id="page-31-2"></span>**4.** Remove the entry for /pls/htmldb from the dads.conf file.

## <span id="page-31-0"></span>**Logging in to Oracle HTML DB**

<span id="page-31-3"></span>You open the Oracle HTML DB home page in a Web browser. To view or develop Oracle HTML DB applications, the Web browser must support JavaScript and the HTML 4.0 and CSS 1.0 standards. The following browsers meet this requirement:

- Microsoft Internet Explorer 6.0 or higher (Windows only)
- Netscape Communicator 7.0 or higher
- Mozilla 1.2 or higher
- Firefox 1.0 or higher

### <span id="page-31-1"></span>**Accessing the Oracle HTML DB Login Page**

To log in to Oracle HTML DB, open the following URL in a Web browser:

http://hostname:port/pls/database\_access\_descriptor/

#### Where:

- hostname is the name of the system where Oracle HTTP Server is installed.
- port is the is the port number assigned to Oracle HTTP Server.

In a default installation, this number is 7777. You can find information about your Oracle HTTP Server installation's port number from the httpd.conf file, located in ORACLE\_BASE\ORACLE\_HOME\Apache\Apache\conf, by searching for Port.

You can also find the port number in the portlist.ini file, located in ORACLE\_ BASE\ORACLE\_HOME\install. However, be aware that if you change a port number, it is not updated in the portlist.ini file, so you can only rely on this file immediately after installation.

database\_access\_descriptor describes how Oracle HTTP Server connects to the database server so that it can fulfill an HTTP request. The default value is htmldb.

**See Also:** ORACLE\_BASE\ORACLE\_HOME\Apache\modplsql\ conf\dads.readme for more information on database access descriptors

The Oracle HTML DB Login page appears.

In the Oracle HTML DB development environment, users log in to a shared work area called a workspace. Users are divided into three primary roles:

- **Developers** create and edit applications.
- **Workspace administrators** perform administrator tasks specific to a workspace such as managing user accounts, monitoring workspace activity, and viewing log files.

**• Oracle HTML DB administrator** are superusers that manage an entire hosted instance using the Oracle HTML DB Administration Services application.

If you are a developer, an administrator must grant you access to a workspace. If you are an Oracle HTML DB administrator, you need to:

- **Log into Oracle HTML DB Administration Services.** Oracle HTML DB Administration Services is a separate application for managing an entire Oracle HTML DB instance.
- **Specify a provisioning mode.** In Oracle HTML DB Administration Services you need to determine how the process of creating (or provisioning) a workspace will work in your development environment.
- **Create a Workspace.** A workspace is a shared work area within the Oracle HTML DB development environment that has a unique ID and name. An Oracle HTML DB administrator can create a workspace manually or have users submit requests.
- **Log in to a Workspace.** Once you create a workspace in Oracle HTML DB Administration Services, return to the Oracle HTML DB Login page and log in to that workspace.

**See Also:** "Quick Start" and "Managing an Oracle HTML DB Hosted Service" in *Oracle HTML DB User's Guide*

<span id="page-34-5"></span><span id="page-34-0"></span>**A**

# <span id="page-34-9"></span>**Oracle HTML DB Troubleshooting**

This appendix contains information on troubleshooting.

This chapter contains these topics:

- [Reviewing a Log of an Installation Session](#page-34-1)
- [Cleaning Up After a Failed Installation](#page-34-2)
- [Images Displaying Incorrectly in Oracle HTML DB](#page-35-1)
- <span id="page-34-8"></span>[Online Help Not Working](#page-35-2)

## <span id="page-34-6"></span><span id="page-34-1"></span>**Reviewing a Log of an Installation Session**

The htmldbins.sql script creates a log file in the htmldb directory using the naming convention installYYYY-MM-DD\_HH24-MI-SS.log. In a successful installation, the log file contains the following text:

Thank you for installing Oracle HTML DB. Oracle HTML DB is installed in the FLOWS\_020000 schema.

<span id="page-34-7"></span>If the log file contains a few errors, it does not mean that your installation failed. Note that acceptable errors are noted as such in the log file.

# <span id="page-34-2"></span>**Cleaning Up After a Failed Installation**

In a successful installation the following banner displays at the end of the installation:

Thank you for installing Oracle HTML DB. Oracle HTML DB is installed in the FLOWS\_020000 schema.

To reinstall, you need to drop either one or two database schemas depending upon the installation type.

### <span id="page-34-4"></span><span id="page-34-3"></span>**After a Failed Upgrade Installation**

In the case of a failed upgrade installation, you need to revert Oracle HTML DB to to a previous release (either release 1.5 or release 1.6) and then remove the schemas associated with release 2.0.

#### **Reverting to Previous Release**

To revert a previous Oracle HTML DB release:

- **1.** If you altered your images directory, you need to point the text alias  $/i$  back to images directory for release 1.5. (See ["Copying the Images Directory When](#page-21-5)  [Upgrading" on page 4-2.](#page-21-5))
- **2.** Execute the following command in SQL\*Plus:
	- **a.** Start SQL\*Plus and connect the database where Oracle HTML DB is installed as SYS or SYSTEM, for example:

c:\> sqlplus sys/*SYS\_password* as sysdba

**b.** To revert to Oracle HTML DB release 1.5, execute the following:

```
ALTER SESSION SET CURRENT_SCHEMA = FLOWS_010500;
exec flows_010500.wwv_flow_upgrade.switch_schemas
('FLOWS_020000','FLOWS_010500');
```
**c.** To revert to Oracle HTML DB release 1.6, execute the following:

```
ALTER SESSION SET CURRENT_SCHEMA = FLOWS_010600;
exec flows_010600.wwv_flow_upgrade.switch_schemas
('FLOWS_020000','FLOWS_010600');
```
To remove the release 2.0 schema:

- **1.** Start SQL\*Plus and connect the database where Oracle HTML DB is installed as SYS or SYSTEM.
- **2.** Execute the following commands:

DROP user FLOWS\_020000 CASCADE;

### <span id="page-35-0"></span>**After a Failed New Installation**

To remove schemas after a failed new installation:

- **1.** Start SQL\*Plus and connect the database where Oracle HTML DB is installed as SYS or SYSTEM.
- **2.** Execute the following commands:

<span id="page-35-4"></span>drop user FLOWS\_020000 cascade; drop user FLOWS\_FILES cascade;

### <span id="page-35-1"></span>**Images Displaying Incorrectly in Oracle HTML DB**

In ["Configuring Oracle HTTP Server in a New Installation" on page 4-5](#page-24-3), you added an alias entry that points to the file system path where you copied the images directory. If images in Oracle HTML DB do not display correctly, you may have more than one definition of the  $/i/$  alias. To address this issue:

- If possible, rename the first instance of  $/i/$  to a different alias name.
- <span id="page-35-3"></span>Alternatively, copy the images from the ORACLE\_BASE\ORACLE\_ HOME\marvel\images directory to the directory defined by the first  $/i/$  alias.

# <span id="page-35-2"></span>**Online Help Not Working**

If users are accessing Oracle HTML DB through a Virtual Host, the online help will not work. Consider the following example:

The hostname of the Oracle HTTP Server where the Oracle HTML DB DAD resides is internal.server.com and the port is 7777.

■ Users access Oracle HTML DB through a Virtual Host. In their Web browsers, users see external.server.com and the port 80.

In this example, Oracle HTML DB online help will not work if the users cannot access internal.server.com. To resolve this issue, add the following lines to the Oracle HTML DB Database Access Descriptor (DAD) to override the CGI environment variables SERVER\_NAME and SERVER\_PORT:

PlsqlCGIEnvironmentList SERVER\_NAME=external.server.com PlsqlCGIEnvironmentList SERVER\_PORT=80

> **See Also:** *Oracle HTTP Server mod\_plsql User's Guide* for information on overriding the CGI environment variables and ["Oracle Text](#page-13-4)  [Requirement" on page 2-2](#page-13-4)

# **Index**

### <span id="page-38-0"></span>**A**

Automatic Storage Management (ASM) [shutting down, 3-1](#page-16-4)

#### **B**

browser [requirement, 2-3](#page-14-1)

### **C**

configuring [Oracle Application Server 10g \(new](#page-26-1)  installation), 4-7 [Oracle Application Server 10g \(upgrade\), 4-4](#page-23-1) [Oracle HTTP Server \(new installation\), 4-5](#page-24-4) [Oracle HTTP Server 10g \(new installation\), 4-7](#page-26-1) [Oracle HTTP Server 10g \(upgrade\), 4-4](#page-23-1)

### **D**

[dadTool.pl utility, 4-11](#page-30-5) database requirement [Oracle HTML DB, 2-1](#page-12-4) [shared\\_pool\\_size, 2-1](#page-12-5) disk space [requirements, 2-2](#page-13-5)

### **G**

getting started [HTML DB, 4-12](#page-31-2)

### **H**

HTML DB [getting started, 4-12](#page-31-2) [htmldb\\_2.0.zip, 3-2](#page-17-2) [htmldbins.sql, 3-2](#page-17-3) HTTP Server [pre-installation tasks, 3-1](#page-16-5) [requirement, 2-2](#page-13-6) httpd.conf [modifications if running Oracle9i, 4-3,](#page-22-1) [4-6](#page-25-1)

# **I**

images [copying in new installation, 4-2](#page-21-6) [copying when upgrading, 4-2](#page-21-7) installation [overview, 1-1](#page-10-4) [planning, 1-1](#page-10-4) [process, 1-1](#page-10-5) [requirements, 1-1,](#page-10-4) [2-1](#page-12-6) [steps, 3-2](#page-17-4) installing [failures, A-1](#page-34-7) [htmldb\\_2.0.zip, 3-2](#page-17-2) [other languages, 4-9](#page-28-1) [installing software, 3-2](#page-17-4)

### **L**

listener [stopping, 3-1](#page-16-5) [log file, A-1](#page-34-8)

### **M**

marvel.conf [modifying, 4-4](#page-23-2)

### **N**

new installation [adding entry for HTML DB, 4-5](#page-24-5) [adding new MIME types, 4-6](#page-25-1) [configuring Oracle Application Server 10g, 4-7](#page-26-2) [configuring Oracle HTTP Server, 4-5](#page-24-4) [configuring Oracle HTTP Server 9.0.3, 4-5](#page-24-6) [copying images, 4-2](#page-21-6) [modifications to support SQL Workshop, 4-6](#page-25-1) [modifying httpd.conf, 4-6](#page-25-1) [modifying marvel.conf, 4-7](#page-26-2) [modifying wdbsvr.app, 4-5](#page-24-5) [obfuscating password, 4-11](#page-30-6)

### **O**

obfuscate [password, 4-11](#page-30-7) online help [not working, A-2](#page-35-3) Oracle Application Server 10g [configuring \(upgrade\), 4-4](#page-23-2) Oracle HTML DB [browser requirement, 2-3](#page-14-1) [database requirement, 2-1](#page-12-4) [disk space requirements, 2-2](#page-13-5) [installing, 3-2](#page-17-4) [logging into, 4-12](#page-31-3) Oracle HTTP Server [requirement, 2-2](#page-13-6) [Oracle Text requirement, 2-2](#page-13-7) [pre-installation tasks, 3-2](#page-17-5) [XML DB requirement, 2-2](#page-13-8) Oracle HTTP Server [pre-installation tasks, 3-1](#page-16-5) Oracle HTTP Server 10g [configuring \(new installation\), 4-7](#page-26-2) [configuring \(upgrade\), 4-4](#page-23-2) Oracle HTTP Server 9.0.3 [configuring \(new installation\), 4-5](#page-24-6) [configuring \(upgrade\), 4-2](#page-21-8) Oracle Text [default language scripts, 2-2](#page-13-9) [requirement, 2-2](#page-13-7) Oracle9i [modifying wdbsvr.app, 4-2,](#page-21-9) [4-3,](#page-22-1) [4-5](#page-24-5) [overview, 1-1](#page-10-4)

### **P**

password [obfuscating, 4-11](#page-30-7) [post-installation tasks, 4-1](#page-20-4) [configuring Oracle Application Server 10g, 4-7](#page-26-1) [configuring Oracle HTTP Server \(new\), 4-5](#page-24-4) [configuring Oracle HTTP Server \(upgrading\), 4-2](#page-21-10) [configuring Oracle HTTP Server 9.0.3, 4-5](#page-24-6) [copying images in new installation, 4-2](#page-21-6) [copying images when upgrading, 4-2](#page-21-7) [getting started, 4-12](#page-31-2) [installing other languages, 4-9](#page-28-1) [obfuscating passwords, 4-11](#page-30-7) pre-installation tasks [stopping processes, 3-1](#page-16-5)

### **R**

Real Application Clusters (RAC) [shutting down instances, 3-1](#page-16-6) [requirements, 2-1](#page-12-6) [browser, 2-3](#page-14-1) [database, 2-1](#page-12-4) [disk space, 2-2](#page-13-5) [Oracle HTTP Server, 2-2](#page-13-6) [Oracle Text, 2-2](#page-13-7) [Oracle XML DB, 2-2](#page-13-8) running [htmldbins.sql, 3-2](#page-17-3)

#### **Index-2**

#### **S**

shared\_pool\_size [changing, 2-1](#page-12-5)

#### **T**

translated version [installing, 4-9](#page-28-1) [troubleshooting, A-1](#page-34-9) [cleaning up after failed installation, A-1](#page-34-7) [images, A-2](#page-35-4) [online help not working, A-2](#page-35-3) [reviewing log file, A-1](#page-34-8)

#### **U**

upgrading [about, 1-1](#page-10-6) [adding new MIME types, 4-3](#page-22-1) [configuring Oracle Application Server 10g, 4-4](#page-23-2) [configuring Oracle HTTP Server 10g, 4-4](#page-23-2) [configuring Oracle HTTP Server 9.0.3, 4-2](#page-21-8) [copying images, 4-2](#page-21-7) [modifications to support SQL Workshop, 4-3](#page-22-1) [modifying DADs, 4-2](#page-21-10) [modifying httpd.conf, 4-3](#page-22-1) [modifying password parameter, 4-2](#page-21-9) [modifying wdbsvr.app, 4-2](#page-21-8) [obfuscating password, 4-11](#page-30-8)

### **W**

wdbsvr.app [modifications if running Oracle9i, 4-2,](#page-21-9) [4-5](#page-24-5) Web browser [requirements, 2-3](#page-14-1)

#### **X**

XML DB [requirement, 2-2](#page-13-8)